# Django - Intranet2

### Ariane SORET

#### Encadrée par Vincent LE GALLIC et Daniel STAN

23 avril 2013

イロト イ母ト イヨト

<span id="page-0-0"></span>性  $\sim$ э

- L'univers de Django
- Comment ça marche ?
- o Intranet2

Ε

э **D** ×

∢ ロ ▶ → (母 ▶ → ヨ ▶

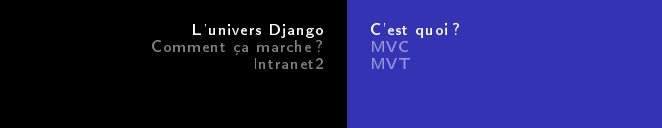

- Framework (cadre de travail) python, pour créer (rapidement) de (belles) applications
- Architecture MVT (Modèle Vue Template), pas MVC (Modèle Vue Contrôleur)
- Modèle : information ; interface entre code et base de donnée (sqlite)

Vue : visualisation de l'information ; présente données et recueille actions de l'utilisateur (page web = vue) Contrôleur : prend en charge les requêtes de l'utilisateur Template : (fichier HTML) affichage des données

 $-10<sup>-10</sup>$ 

<span id="page-2-0"></span>つくい

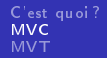

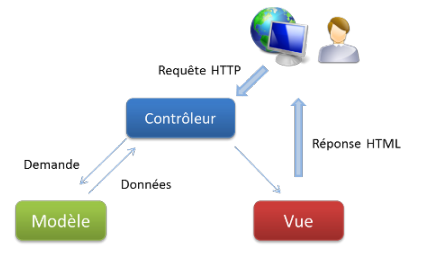

Ariane SORET [Django - Intranet2](#page-0-0)

メロメ メタメ メモメ メモメー

<span id="page-3-0"></span>重

[C'est quoi ?](#page-2-0) [MVC](#page-3-0) [MVT](#page-4-0)

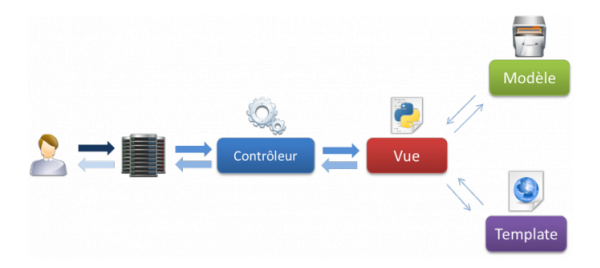

Ariane SORET [Django - Intranet2](#page-0-0)

メロメ メ部メ メミメ メミメ

<span id="page-4-0"></span>目

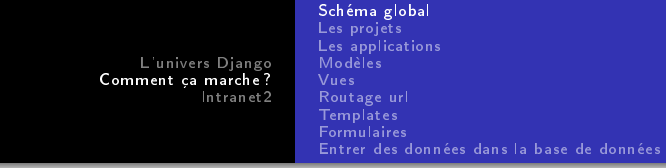

- Django permet de créer des projets (blog, intranet)
- Un projet comporte plusieurs applications
- <span id="page-5-0"></span>Une application peut servir à plusieurs projets

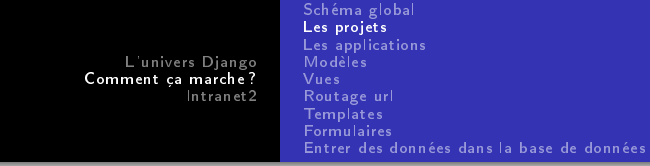

Créer un projet Django :

django-admin.py startproject blogtest

- Ce qui crée dans le dossier blogtest : manage.py blogtest
- Dans le projet blogtest :

<span id="page-6-0"></span>\_\_init\_\_.py settings.py urls.py wsgi.py

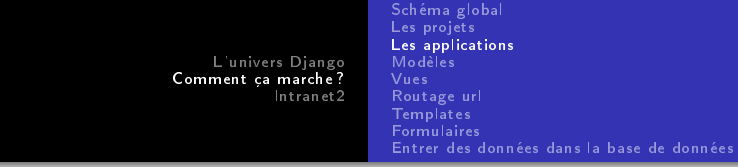

python manage.py startapp blog

Dans blog :

admin.py \_\_init\_\_.py models.py tests.py views.py Il faut ajouter blog à la liste des applications du projet dans settings.py

<span id="page-7-0"></span>Þ

*同* ▶ ( ミ ) ( )

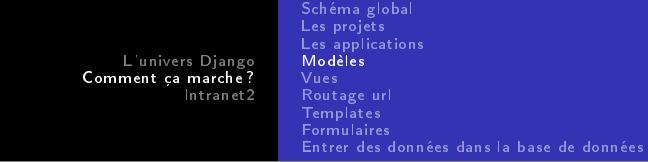

#### Les modèles

**o** Ils sont dans

models.py

**o** Liaison entre modèles

ForeignKey

Pour dire à Django de créer les bases de données correspondantes :

```
python manage.py syncdb
```
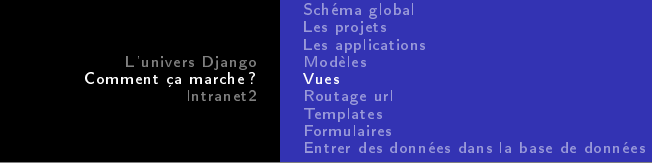

#### Les Vues

**o** Sont dans

views.py

Fait le lien entre base de données et le template.

 $\leftarrow$ 

 $299$ 

<span id="page-9-0"></span>∍

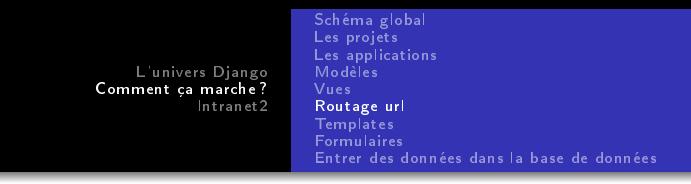

#### Routage url

- **•** Dans le urls py du projet
- $\bullet$  Mieux vaut stocker les urls dans un fichier pour chaque application (créer urls.py dans blog). Dans urls.py du projet, ajouter : url(r'^blog/', include('blog.urls'))

イロト イ母ト イヨト

<span id="page-10-0"></span> $\Omega$ 

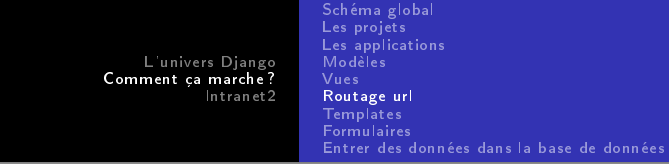

Testons !

python manage.py runserver

メロメ メ部メ メミメ メミメ

目

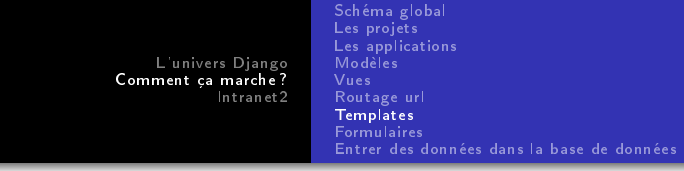

- Pour appeler un template et générer une réponse html : fonction
	- render()
- o Il faut lier template et vue :

/plop/templates/article\_form.html

- Et créer la vue
- **•** Requête POST et GET

<span id="page-12-0"></span>つくい

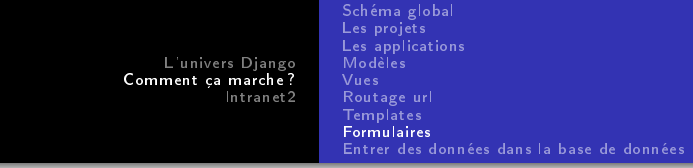

Les formulaires :

- ont une déclaration très similaire à celle d'un modèle
- héritent, comme les modèles, d'une classe mère Form
- o n'ont pas de fichiers qui leur est dédié (comme models.py); en général, on crée dans chaque application un

forms.py

pour accueillir les déclrations de formulaire

<span id="page-13-0"></span> $\Omega$ 

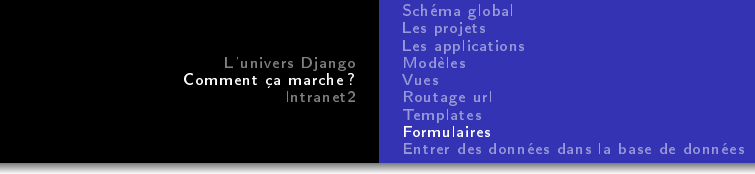

On distingue deux types de requêtes pour les formulaires

- requête GET : aucune donnée n'est fournie par l'utilisateur, envoi d'un formulaire vierge ; par ex : demande du formulaire d'impression
- requête POST : envoi de données (formulaire déjà rempli) ; par ex : demander à lancer l'impression après avoir renseigné les champs du formulaire (les données sont transmises à l'imprimante)

Les données sont stockées dans un dictionnaire.

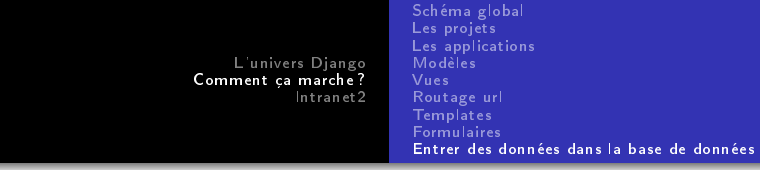

```
python manage.py shell
from blog.models import Article, Categorie
art=Article() # création d'un objet de type Article
art.titre = "Tout sur les korats"
cat=Categorie()
cat.nom="Les chats"
cat.save()
art.categorie = cat # attribution d'une catégorie (Foreign)
art.save() # on enregistre les modifications
Article.objects.all()
[<Article: Tout sur les korats>]
```
[Présentation](#page-16-0)

- Sur o2
- · L'authentification utilise la base Idap

メロト メタト メミト メミト

<span id="page-16-0"></span>目

[Présentation](#page-16-0) [Ce qu'il reste à y faire](#page-17-0)

- **·** Interface d'impression
- **o** Digicode
- Machines adhérents
- $\bullet$ ....

メロト メタト メミト メミト

<span id="page-17-0"></span>目

[Présentation](#page-16-0) [Ce qu'il reste à y faire](#page-17-0)

## Questions ?

Ariane SORET [Django - Intranet2](#page-0-0)

メロト メ都 トメ 君 トメ 君 ト

<span id="page-18-0"></span>目